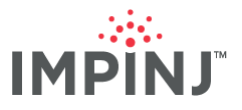

## SWITCHING FROM MULTIREADER TO ITEMTEST

## **OVERVIEW**

MultiReader is a legacy application developed for testing RAIN RFID deployments with Impinj Speedway fixed readers. Following the release of MultiReader, Impinj developed and released a different application, ItemTest, to supersede and eventually replace MultiReader. Unlike MultiReader, ItemTest works with the full range of Impinj reader and gateway product lines.

MultiReader is End-of-Life (EOL) as of the release of ItemTest version 1.12.0, which contains nearly all the features provided by MultiReader. The following instructions are intended to assist users in switching from MultiReader to ItemTest.

## **READING TAGS WITH ITEMTEST**

The best way to start using ItemTest is to experiment with reading tags. You will need to have ItemTest installed on a local area network with DNS name resolution.

Follow these steps:

- 1. Open the ItemTest Software application
- 2. Click the Reader Settings menu
- 3. Click the New button
- 4. Enter the speedway host name (*speedwayr-XX-XX*, where XX-XX-XX is the last 6 digits of the MAC address) and press OK.

| T Impinj ItemTest |                            |                                                                                                    |                               |
|-------------------|----------------------------|----------------------------------------------------------------------------------------------------|-------------------------------|
| Reader Settings   | Application Settings Help  |                                                                                                    |                               |
| Star              | t Stop                     | Time: 0                                                                                                    | IMPINJ                        |
|                   | † Reader Settings          |                                                                                                    | EZ                            |
|                   | Reader Settings            |                                                                                                    |                               |
|                   | Status Hostname            | Nickname Select Profile Add row  T Input hostname Input hostname I | Remove                        |
| Configure         | New Delete Compare         |                                                                                                    | OK Cancel                     |
| Log file:         | .csv 🔲 Generate Unique Tag | Log                                                                                                    | Unique Tags: 0 Rate: 0 tags/s |

5. Press the *Configure* button

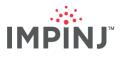

| 1 Re | eader Settings |                               |           |          |              |        |        | <b></b> X |
|------|----------------|-------------------------------|-----------|----------|--------------|--------|--------|-----------|
| Read | der Settings   |                               |           |          |              |        |        |           |
|      | Status         | Hostname                      |           | Nickname | Select Profi | le     | Remove |           |
| 1:   | ENABLED        | speedwayr-10-d8-0d.impinj.com | Configure | Speedway | Default 🔹    | Browse | X      |           |
|      |                |                               | Add ro    | w        |              |        |        |           |
|      |                |                               |           |          |              |        |        |           |
|      |                |                               |           |          |              |        |        |           |
|      |                |                               |           |          |              |        |        |           |
|      |                |                               |           |          |              |        |        |           |
|      |                |                               |           |          |              |        |        |           |
|      |                |                               |           |          |              |        |        |           |
|      |                |                               |           |          |              |        |        |           |
|      |                |                               |           |          |              |        |        |           |
|      |                |                               |           |          |              |        |        |           |
|      |                |                               |           |          |              |        |        |           |
|      | New De         | elete Compare                 |           |          |              |        | OK     | Cancel    |

This will bring up the *Configure* dialog:

6. Enter the following settings shown in the dialog below and click OK:

| Configure speedwayr-10-d8-0d.impinj.com  | Profile: Default                              | Region: FCC     | <b>×</b> |  |  |  |
|------------------------------------------|-----------------------------------------------|-----------------|----------|--|--|--|
| Inventory Utilities                      |                                               |                 |          |  |  |  |
| Manual Settings                          |                                               |                 |          |  |  |  |
| Antennas: 1                              |                                               | All Clear       |          |  |  |  |
| Reader Mode: Mode 1000 : AutoSet Dense R | Reader Mode: Mode 1000 : AutoSet Dense Reader |                 |          |  |  |  |
| Estimated Population: 32                 |                                               |                 |          |  |  |  |
| Session: Session 2                       | •                                             |                 |          |  |  |  |
| Search Mode: Dual Target                 |                                               |                 |          |  |  |  |
|                                          |                                               |                 |          |  |  |  |
| Power and Sensitivity Settings           | Optional Setting                              | 5               |          |  |  |  |
| Power (dBm): 30                          | Filter:                                       |                 | E FastID |  |  |  |
| 🗷 Max Rx Sensitivity                     | Memory Bank:                                  | Epc 🔹           |          |  |  |  |
| Rx Sensitivity: -70 -                    | Bit Pointer:                                  | 32              |          |  |  |  |
| Frequency Settings (FCC Only)            | Length:                                       | 0               |          |  |  |  |
| Reduced Power: Disabled 🗸                | Low Duty Cyc                                  | le              |          |  |  |  |
|                                          | Empty Field Time                              | eout (ms): 2000 |          |  |  |  |
|                                          | Field Ping Interval (ms): 250                 |                 |          |  |  |  |
|                                          |                                               |                 |          |  |  |  |
| Save As New Profile                      |                                               | ОК              | Cancel   |  |  |  |

- 7. Select the Inventory tab
- 8. Place tags in the field of view of the antenna
- 9. Click the Start button to start reading tags

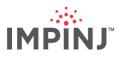

| Impinj ItemTest                           |          |         |              |         |  |  |
|-------------------------------------------|----------|---------|--------------|---------|--|--|
| Reader Settings Application Settings Help |          |         |              |         |  |  |
| Start Stop                                | Time: 3  |         |              | IMPINJ  |  |  |
| Inventory Location Direction              |          |         |              |         |  |  |
| # EPC                                     | Read #   | mySpeed | Average RSSI | Antenna |  |  |
| <b>1</b> 99990000000000000002326          | 45       | 45      | -48.2        | 1       |  |  |
| <b>2</b> 01056700000000000000EB0          |          | 45      | -48.1        | 1       |  |  |
| 3 0195580000000000005E50                  |          | 44      | -41.5        | 1       |  |  |
| 4 02125500000000000000AA                  | 44       | 44      | -54.7        | 1       |  |  |
|                                           |          |         |              |         |  |  |
| Configure Continuous Run N                | umber: 1 |         |              |         |  |  |

## **BECOMING AN EXPERT**

Users build expertise through using the software and referencing the Help system.

Access help from the 'help' menu. Once in the About dialog press the Open User Guide button:

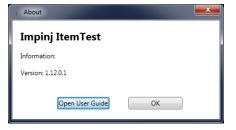

The user guide describes all features including inventory, location, and direction modes.

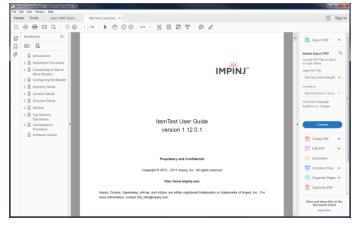

For technical issues using ItemTest, please contact your Impinj Authorized Partner. Impinj Partners can contact Impinj Support directly.